<u>A Monthly Cupful For South Bay Apple Mac User Group Members, Mar. 2009</u>

The South Bay Mug

# New Meeting Location: Lomita VFW Hall Beginning May 27, 2009

As most of you know, the club has been researching a new location for our monthly SBAMUG meetings for several months. The Knob Hill location, which is leased from the City of Redondo Beach, cannot guarantee availability beyond the end of June.

Several potential locations were visited by the search committee and membership during the past months and updates on them all have been posted in this newsletter, on the club's e-group as well as the wiki.

At the February 25 General Meeting of the SBAMUG, the scheduled vote was taken where members could choose between the Redondo Beach American Legion Hall and the

Beginning with the May 27, 2009 meeting, we will regularly meet at:

> The Lomita VFW Hall 1865 Lomita Blvd. Lomita, CA

VFW Hall. The VFW Hall in Lomita won by a slight margin.

Lomita

You can check the wiki for a Google map of the location and a map will also be included regularly beginning with the May newsletter. The meeting will continue to be on the last Wednesday of each month with the Beginners Group still starting at 6:30 PM.

This location provides us with ample parking, is handicapped accessible, and we will have access to high speed Internet for presentations and for members. The location will also set up and break down the room for us.

Be sure to tell all your Mac friends and colleagues about our new location and come to hear about some new ideas on Wednesday, May 27. Everyone attending that evening will

#### Steve Wozniak Semi-Wows Dancing With the Stars Crowd In Spite of Injury

So, did you see one of Apple's pioneers Steve Wozniak in his debut on the 8th season of

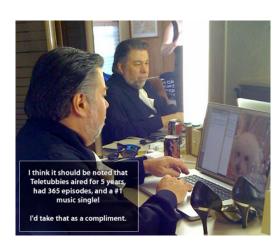

be eligible to win a \$50 gift certificate to Best Buy.

Dancing With the Stars on March 8? If you didn't, just go to YouTube and type in his name and DWTS. Then get ready to be astounded.

The Woz and partner Karina

Smirnoff got

the lowest score of the opening evening, but there's a ground swell of support--particularly from the Apple community. To top it all of, he is now wearing a removable cast during rehearsals because of a foot fracture, but will continue to ompete.

In case you haven't kept up with the Woz (whose blog can be found at <u>www.woz.org</u>), here's what he's been up to since 1985 when he left Apple. Wozniak has been involved in various business and philanthropic ventures, focusing primarily on computer capabilities in schools and stressing hands-on learning and encouraging creativity for students. In 2000 he was inducted into the Inventors Hall of Fame and was awarded the prestigious Heinz Award for Technology, The Economy and Employment. Wozniak is also a published author with the release of his New York Times Best Selling autobiography, iWoz: From Computer Geek to Cult Icon, in September 2006.

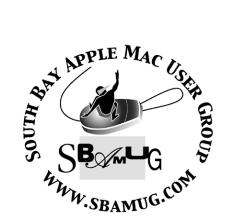

P. O. Box 432 Redondo Beach, CA 90277-0432

310-644-3315 Email: info@sbamug.com

#### **Officers & Volunteers:**

| President:Glen Terry                          |
|-----------------------------------------------|
| Vice President:Bob Goodman                    |
| Secretary:Wayne Inman                         |
| Treasurer:CW Mitchell                         |
| Directors at Large:Dave Nathanson,            |
| George Kiefer, Louise Polsky, Martin Laurent, |
| Chuck Mulvey, Fran Pullara, Dorothy Weeks     |
| Membership Director:CW Mitchell               |
| User Group Ambassador:Bob Brooks              |
| Server Director:Dave Nathanson                |
| USPS Liaison:Don Myers                        |
| PD Disk Editor:Jim Pernal                     |
| Programming:George Kiefer, Dorothy Weeks      |
| Newsletter Editor:Fran Pullara                |
| Newsletter ProofreaderBill Berks              |
| Membership DevelopmentMartin Laurent          |
| Raffle Chairman:George Griffiths              |
| Raffle Director:Chuck Mulvey                  |
| Refreshments:Louise Polsky, Taffy Rath        |
|                                               |

#### <u>Welcome to</u> <u>South Bay Apple Mac User Group (SBAMUG)</u>

You, your friends and colleagues, are invited to attend our monthly meetings. Our membership dues are only \$35 per year, entitling you to this newsletter each month, plus many more benefits listed on page 7.

If you would like to become a member or get more information on SBAMUG, feel free to check out our web site at: <u>http://www.sbamug.com.</u>

#### Meetings are currently held at the:

Redondo Beach Community Center 320 Knob Hill, Redondo Beach (see map & directions on page 7)

Our new meeting location beginning in May will be the Lomita VFW Hall. See page 1 for details.

#### Membership Report:

(You may notice your name is in larger letters on your card. That is so it can be used as a name tag at the meetings. Contact Membership Chair CW Mitchell at cwmitchell@sbamug.com if you have spelling corrections. Your membership cards are in the mail!

#### **Current Membership - 159**

Welcome New Members: Julie Jensen, Ron Freshman

**Thank You Member Renewals:** Charles Engel, Jay Ankeney, Sybil Goldenblank, Paul Curry, John Bernardo, Martin Laurent, Jr., Victor Kosuda, R. LeMarie.

#### **MONTHLY CALENDAR**

1st Sat. - SBAMUG Core Group Meeting @ announced locations, 10 a.m. - noon
1st Thur. - Long Beach MUG @ Emerson School, Palo Verde & Willow, Long Beach, 7 p.m.
1st Sat. - Orange Apple UG, Orange Coast College, Chem Bldg, Costa Mesa, 8 a.m.-1 p.m.
3rd Sat. - Adobe Tech Exchange Toyota Bldg. on Gramercy near 190th, 9 a.m. - \$10
Last Wed. - SBAMUG Monthly Meeting
Last Tues. - West Orange County MUG @ Emerson School, Palo Verde & Willow, Long Beach, 7 p.m.
Last Sat. - TRW / Northrop Ham Radio & Computer Swap Meet, 7 a.m. - 11:30 a.m.

The SOUTH BAY MUG (ISSN 1058-7810) is published monthly for \$35 per year by South Bay Apple Mac User Group, 2550 Via Tejon, Suite 3J, Palos Verdes Estates, CA 90274. Periodicals postage paid at Palos Verdes Peninsula, CA and at additional mailing offices. POSTMASTER: Send address changes to THE SOUTH BAY MUG P.O. Box 432, Redondo Beach, CA 90277-0432.

The South Bay MUG is published by the non-profit South Bay Apple Mac User Group. Excerpts may be reprinted by user groups and other nonprofit media. Credit must be given to SBAMUG and the author. In addition, a copy of all reprinted materials must be sent to us at the address listed above. The South Bay MUG is an independent publication not affiliated or otherwise associated with or sponsored or sanctioned by Apple® Computer, Inc. The opinions, statements, positions and views stated herein are those of the author(s) or publisher and are not intended to be the opinions, statements, positions or views of Apple® Computer, Inc.

Members are invited and encouraged to submit articles and original artwork for publication. Newsletter deadline is the last Wednesday of the month. Articles may be edited to fit in available space. Please send to: redondowriter@sbamug.com

## PUBLIC DOMAIN CD (PD CD)

by Jim Pernal, PD Editor

In case you do not know, **Shareware** is defined as programs you can try out, and if you like them, pay the developer the shareware fee. Often features may be limited until you pay the fee and get the registration code. **Freeware** is defined as free programs, but retain copyright control by the developer. **Public domain** is defined as free programs that don't have copyright control.

If you are new to the group, I have researched and written the monthly PD CD column in the newsletter for many years. I also make the physical CD that you can purchase for \$5 at the back table at our monthly meetings.

My columns are also on the club's Wiki. Go to the main page and click on PD CD. You can read the articles in the notebooks to determine the system requirements for each program. Generally OS X is required for the past several years.

I've recently been asked to include the shareware fee for those programs that are shareware. Often the free programs will ask for donations to the author or some charity. For the latter, I just state Freeware. For the shareware programs, try the program out first. If you like it, you are the one who will have to decide if the shareware program is worth the fee to you!

**1Password-2.9.9.dmg** Password Manager program. Works with most web browsers, including Safari. This updated version now works with the Safari 4.0 Beta. Shareware fee \$39.95.

**crossword\_forge\_osx.dmg** Program to generate crossword puzzles. Saves out in a variety of formats. Unlimited undo and redo. OSX 10.1 to 10.5. Shareware fee \$49.95.

**FlashCardsII.zip** This "II" version is designed for users who wish to have longer questions and answers than the "I" version. You can read and/or have the cards spoken. OS X 10.2 or better required. Shareware fee is \$10.00

**MSHVolcanoCam-1.wdgt.zip** Updated version of the Mount St. Helens Volcano cam widget, I

had in last month's CD. This version remembers the quality and size settings between sessions. Important since the HD camera seems to often be down. Freeware. A Widget so OSX 10.4 or better.

**MySlotMachine-1.dmg.zip** No this program will not pay out real money, nor make you rich!. Pull the handle. Wheels will continue to spin, you can stop each wheel individually or all at one time. Freeware. OSX 10.4 -10.5

**Sunrise1.8.1.dmg** Another Freeware program, Web Browser aimed at developers, but all can use this. It is an open sourced tabbed browser that uses the same rendering engine as Safari. OSX 10.3 to 10.5.

**ThreeBody.dmg.zip** This is "a science program for the general public" Celestial mechanics using three bodies (planets, moons etc.). Setup menu for all the initial parameters. Graphical display. Freeware. OSX 10.4 -10.5.

**ToobleMac** Find and download YouTube videos. In preferences you can specify that the downloads are imported into iTunes. Freeware. OSX 10.4 -10.5

CD for this month will be at the April 2009 meeting as the March-April CD. Catch you at the March meeting.

## **Tip: Finding Files on a Mac**

Member Pete Myers sends along this Tip: Finding Files on a Mac, written by J.D. Biersdorfer in March 4, 2009 edition of the New York Times.

Have a file up on the Mac's screen and want to know where it's stored on the hard drive? Hold down the Command key (the one with the Apple logo next to the space bar) and click on the file name in the title bar to see the full path.

### iPhone vs. iPod Touch

Editor's Note: I am one of those people who rarely uses a cell phone, loves Verizon when I do, and wants to listen to podcasts and books and use the Internet in a wi-fi area without carrying my laptop everywhere. Keith told me everything I needed to know. I've been debating between an iPhone or an iPod Touch. I tripped across the entry from Keith at the Gotta Have blog at Pricegrabber and it answered all my questions.

"Somebody was asking me about the main differences between the iPhone and iPod Touch the other day, and I thought it might be a good idea to put that information in blog form for those of you facing a similar dilemma."

"The first thing most folks want to know about is

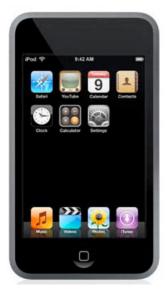

price. The Touch offers three different capacities: the 8GB for \$229, the 16GB for \$299, and the 32GB for \$399. There are only two models of the iPhone offered: the \$199 8GB, and the \$299 16GB.

As for features, the one key difference is that the iPhone is a (duh) phone! The Touch is not a phone, although it has most of the other offerings of the iPhone, including an iPod music player; applications

via Apple's AppStore; and the ability to watch videos and manage photos.

The Touch, overall, offers less functionality. For instance, data can only be retrieved via a wi-fi network, not through a cell network. What this means is that you have to be in an area that has a wi-fi connection available, like a coffee shop or home network, to be able to wirelessly download songs, videos or applications via the iTunes store. With an iPhone, you can download information anywhere you can use your phone; this is a big advantage over the Touch, in my opinion. Although more and more places are offering wi-fi, it's not found anywhere near as often as a cellphone signal.

Another thing the iPhone has that the Touch doesn't have is external speakers. To hear audio on the Touch, you need to use headphones. That can be limiting if, for instance, you want to watch a video or listen to a

game's audio with a friend, or you just don't have your headphones with you.

The Touch also lacks a camera. While the iPhone's camera isn't a knockout, it's still serviceable, and great for getting impromptu snaps. It's odd to me that the Touch doesn't have a camera, even though it has photo management software.

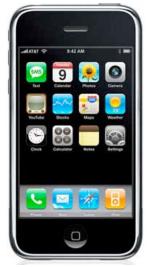

As for the iPhone's downside, there's really only

a couple that jump to mind: First, you have to have a \$30/month data plan with the iPhone, and it's not optional. It doesn't cost you anything extra to use your Touch. That can be a deal-breaker for many.

The other downside, at least for those in the U.S., is that iPhones, as sold, work only on the AT&T network. I say "as sold" because iPhones can be hacked and used on other carrier networks. Hacking them has its own issues however, in that it voids your warranty, so if you need to return your phone, you're out of luck.

In all, the iPhone comes out ahead in most ways over the Touch. That doesn't mean the Touch is a bad gadget; quite the contrary, it's a fabulous device. But in comparison with the iPhone, it doesn't measure up quite as well.

On the other hand, you may not be in the market for a phone right now, or don't want to switch providers. For those folks, along with the budget-conscious who don't want to shell out an additional \$30 per month, the Touch is a home run.

## AirPort Extreme, Time Capsule: Like Two Base Stations in One

Reprinted from TidBits, March 9, 2009 (<u>http://</u> <u>db.tidbits.com</u>), by Glenn Fleishman

A firmware update for all 802.11n-capable base stations adds Back to My Mac support for remote file sharing with any AirPort Extreme Base Station or Time Capsule, and remote configuration via AirPort Utility to those models and the AirPort Express.

**Dual-Band Networks** -- The choice facing anyone setting up a new Wi-Fi network is which of two spectrum bands to use, obscure as that sounds. In most countries, including the United States, the 2.4 GHz and 5 GHz bands are both available for use for Wi-Fi. The 2.4 GHz band is crowded: it's used by microwave ovens, cordless phones, Bluetooth, and many other purposes; and there's not much spectrum in the allotted range. The 802.11b and 802.11g (original AirPort and pre-2007 AirPort Extreme) standards can use only 2.4 GHz. The iPhone and iPod touch include 802.11g hardware.

The 5 GHz band is wide open, with several times the spectrum and far fewer conflicting uses. The 802.11n standard that Apple has offered since February 2007 can use either band, but 5 GHz is better for closer, denser networks because network throughput can be up to several times better than in 2.4 GHz. The Apple TV and nearly all Macs released since October 2006 include 802.11n support. (The Mac mini was finally updated last week to offer 802.11n.)

With last week's update to the AirPort Extreme Base Station and Time Capsule, you no longer need to make a choice or connect two different base stations to get the best features of both bands: backwards compatibility with 2.4 GHz and throughput for 5 GHz. The revised models offer simultaneous dualband networking at the same price as previous models: \$179 for the Gigabit Ethernet AirPort Extreme, \$299 for a Time Capsule with a 500 GB drive, and \$499 for a 1 TB Time Capsule. The \$99 AirPort Express base station remains unchanged, with support for either spectrum band, but only one at a time.

(I don't currently recommend purchasing a Time Capsule for three reasons: First, I and others have experienced Time Machine disk image corruption repeatedly with no explanation, and no alternative but to delete older images. Second, Time Machine has proved unreliable for me in three separate installations. Third, the premium Apple charges for its server-grade - meaning, more reliable - drives is far too high compared to purchasing the same class of drives separately. I suggest referring to Joe Kissell's "Take Control of Mac OS X Backups" for alternative network-based backup solutions.)

The advantage of using both spectrum bands is that slower, older devices can use the pokier 2.4 GHz band, while video streaming and file transfers among computers with 802.11n or an Apple TV can zoom along as much as three to five times faster in the 5 GHz band. The 5 GHz band's signals don't penetrate or carry as far as those in 2.4 GHz, however, making it more appropriate for closer networking.

In a briefing, Apple explained that you can give the 2.4 GHz and 5 GHz networks the same name, and Apple hardware that supports 802.11n can choose which network to join based on quality of the signal and the speed that's available. This feature is unique to Apple gear; Windows and other platforms select somewhat randomly from available networks with the same name.

You can also name the two bands' networks separately, and manually force 802.11n clients to join the 5 GHz network. It's worth noting that older base stations cannot be updated to support simultaneous dual-band networking because Apple added a second radio to these new models. All previous 802.11n models have a single radio that can be switched to use either 2.4 GHz or 5 GHz.

**Guest Networks** -- Apple also added an intriguing guest access feature to both the AirPort Extreme and Time Capsule. With a guest network active, the base station broadcasts a second network name for visitors (a password is optional). Multiple network names are typically supported on corporate-oriented equipment; this is known as a virtual SSID (service set identifier), the technical name for a Wi-Fi's broadcast network identity.

Those connected to the guest network have access only to the Internet; local hard drives and network traffic are locked out. A separate, advanced option lets you set whether or not guests can see each other's network traffic, such as Bonjour discovery messages for shared volumes or iChat.

Note that you cannot configure the guest network to have different names for the 2.4 GHz and 5 GHz bands. The guest network must have the same name for both bands. Nor can you disable one of the bands for guest access without disabling the main network on that band as well. As with the dual-band support, the guest network feature will not be made available to older base stations.

**Remote Access with MobileMe** -- The update includes one last addition: a MobileMe tab that, when filled in with an active account, turns a base station into another accessible device from any Leopard system with Back to My Mac enabled. Back to My Mac creates a secure tunnel between any two devices using the same account credentials. This is the first time Apple has extended Back to My Mac beyond Leopard. (Normal provisos about Back to My Mac requiring a publicly reachable IP address on the gateway still apply.)

The Back to My Mac support works initially with two networked features: file sharing from internal or attached hard drives, and remote configuration via AirPort Utility.

A reader reported that his remote Time Capsule made its drive available to Time Machine, but that no backup was possible. Apple advised me that even if a user were to figure out a way to make this work, the backup time would be prohibitive because of how Time Machine creates a duplicate directory for each snapshot, involving a huge number of disk transactions.

The good news is that this feature, unlike the other additions to the new models, applies to any 802.11n base station Apple released, which is every model starting in 2007 via a firmware update released last week (see below). Because the AirPort Express doesn't support plugging in hard drives, it won't gain file-sharing support. A system with Mac OS X 10.5 Leopard and a MobileMe account is required. The same account must be logged in at the base station and on the computer from which you're trying to access the base station. **Software Updates and Troubles** -- Older 802.11n base stations - those that were released in 2007 or later - require the 7.4.1 firmware update that was released a few days after the new base stations were announced. Apple also pushed out AirPort Utility 5.4.1 and Leopard client software changes that enable Mac OS X to make the smartest band choice.

Launch AirPort Utility and it will either notify you of the new firmware, or you can select Check for Updates from the AirPort Utility menu. The update may also be downloaded directly from Apple's Web site, and then installed via the Upload Firmware item in the Base Station menu in AirPort Utility. (The update includes bug and security fixes, too.)

You can get the AirPort Utility and client updates via Software Update or from Apple's site: AirPort Utility for Mac OS X 10.4 or later (17.4 MB), AirPort Utility for Windows XP (SP2 or later) or Vista (10.9 MB), and AirPort Client Update 2009-001 for 10.5.6 or later (2 MB) are all available. There is no Tiger client update.

Joe Kissell had some trouble with the AirPort Utility 5.4.1 software and an older firmware release on his Time Capsule, which he figured out how to solve in "AirPort Utility 5.4.1 Update May Be Problematic," 2009-03-05.

I was unable to get AirPort Utility to download the new firmware for my new simultaneous dual band base station at home, but was able to get MobileMe to work. Using remote access to my work machine, I used AirPort Utility at work to upgrade the firmware at home! Crazy, but it did the trick.

#### **Tip: Printing Text From a Web Page**

Chuck Konfrst has just begun publishing My First Mac Q&A column at My First Mac (<u>http://www.myfirstmac.com</u>). On March 6 he offered the following fix for printing text from a web page. "*This one isn't as straight-forward as it should be in Safari*. *Highlight the text you want to print and open the* "*Safari*" menu and navigate to Services, then Textedit and select "New Window Containing Selection". Your highlighted text will appear in a Textedit window where a quick Command-P will print your selected text. You may want to assign a keyboard shortcut to this in System Preferences if you use it a lot. Firefox uses can highlight their text, Command-P and then select "Print Selection Only" from the print dialog."

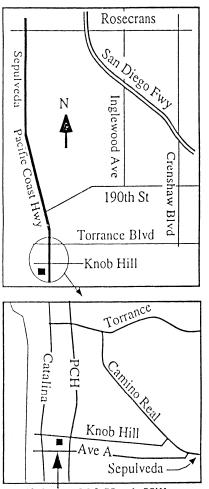

We're at 320 Knob Hill at PCH • Free Parking

# MARCH 2009 MEETING

#### Wednesday, March 25, 6:30 p.m.

320 Knob Hill, Redondo Beach (see map at left for directions)

From 6:30 to 7:30 p.m. in the main meeting room, Bob Brooks and Jim Pernal spend the first half hour answering beginner's questions. All other questions are answered in the second half hour. At 7:30 p.m. President Glen Terry makes general announcements and introduces the speaker.

## Wednesday, March 25, 2009

**Publishing Your Own Family Book on My Publisher** Member Louise Polsky will talk about a book she recently published and explain how we can all utilize this and other publishing software.

# Wednesday, April 28, 2009

Speaker TBA

# Wednesday, May 27, 2009

First meeting at the Lomita VFW Hall. Speaker TBA

Check the Wiki for future meeting speakers and topics.

Thanks, Refreshment Committee, for all your hard work every month. All goodie donations are deeply appreciated.

# JOIN OR RENEW YOUR SBAMUG MEMBERSHIP

#### For only \$35 per year, your benefits include:

- E-group communications list
- Monthly newsletter in the mail at our website
- Password privileges for the Wiki
- Free web space and e-mail on our own server
- WordPress application to build your website
- Access to your own blog using WordPress.
- Mini swap-meet at meetings
- Occasional free software
- Special discounts from merchants

For further information, contact Membership Chair CW Mitchell at cwmitchell@sbamug.com.

# PERIODICALS

# South Bay Apple Mac User Group P. O. Box 432 Redondo Beach, CA 90277-0432

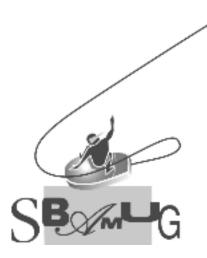

# **SBAMUG Membership Application** South Bay Apple Macintosh User Group provides Mac owners and users with a local source of shared knowledge and experience through monthly meetings, training seminars and our monthly newsletter. Individual and family membership is \$35 per year payable to SBAMUG. □ New Member □ Member Renewal Name: Special Computer Interest: Model of Macintosh You Use Most: \_\_\_\_\_\_ How did you hear about SBAMUG?: \_\_\_\_\_\_ Comments: \_\_\_\_\_ \_\_\_\_\_ Signature: \_\_\_\_\_ Date: \_\_\_\_\_ Bring Application & Fees to Meetings or Mail to: SBAMUG P.O. Box 432 Redondo Beach, CA 90277